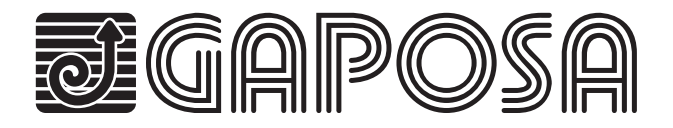

*EMITTO*

*SLIM LINE*

Trasmettitore da parete/portatile Wall Transmitter/Portable Émetteur mural/portable Transmisor de pared/portátil

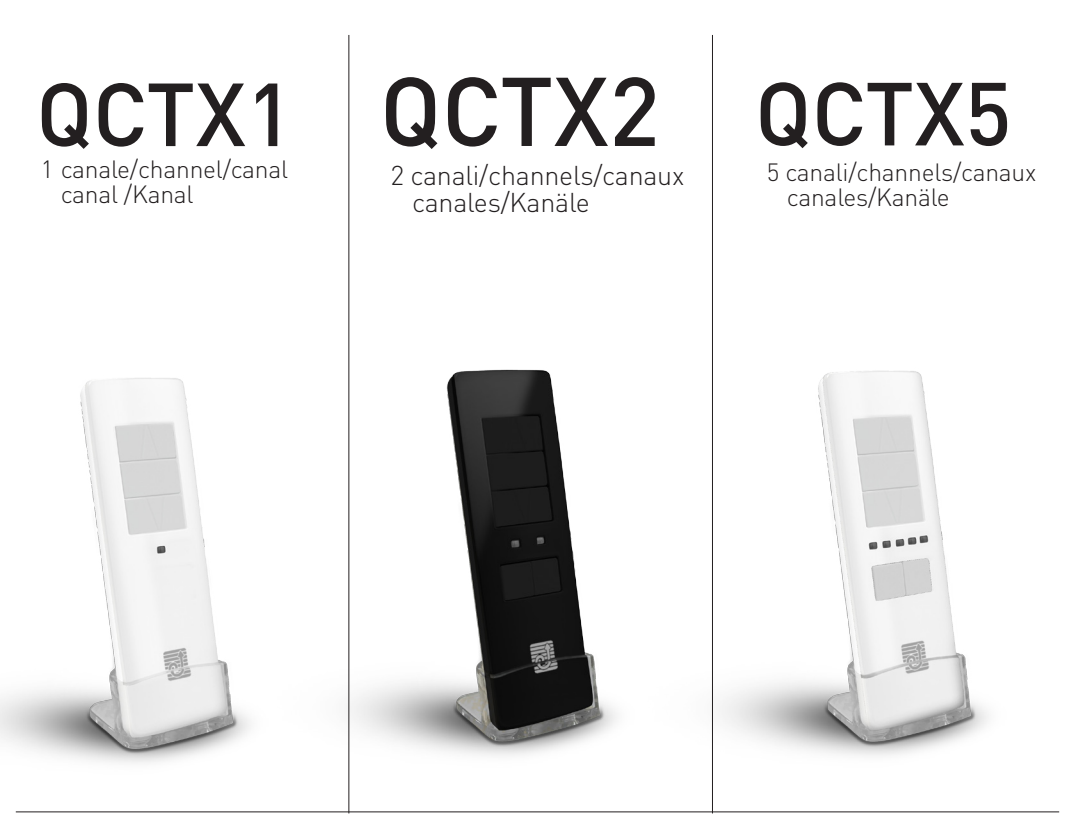

Marchio CE e conformità. Il trasmettitore radio soddisfa i requisiti delle norme europee e nazionali in vigore. La sua conformità è stata testata e le relative certificazioni e documentazioni sono disponibili presso il costruttore.

CE Marking and conformity. The radio transmitter meets the requirements of European and national legislation. Its conformity has been tested and the relevant certificates and documents are available from the manufacturer.

Marquage CE et conformité. L'émetteur radio répond aux exigences de la législation européenne et nationale. Sa conformité a été testée et les certificats et documents pertinents sont disponibles auprès du fabricant.

Marcado CE y conformidad. El transmisor de radio cumple con los requisitos de la legislación europea y nacional. Su conformidad ha sido probado y los certificados y documentos pertinentes están disponibles en el fabricante.

CE-Zeichen und Konformität. Die Funksteuerung erfüllt die Anforderungen der geltenden Europäischen und Nationalen Richtlinien. Die Konformität wurde nachgewiesen; die entsprechenden Erklärungen und Unterlagen sind beim Hersteller hinterlegt.

# Dettagli tecnici / Technical details / Détails techniques / Detalles técnicos

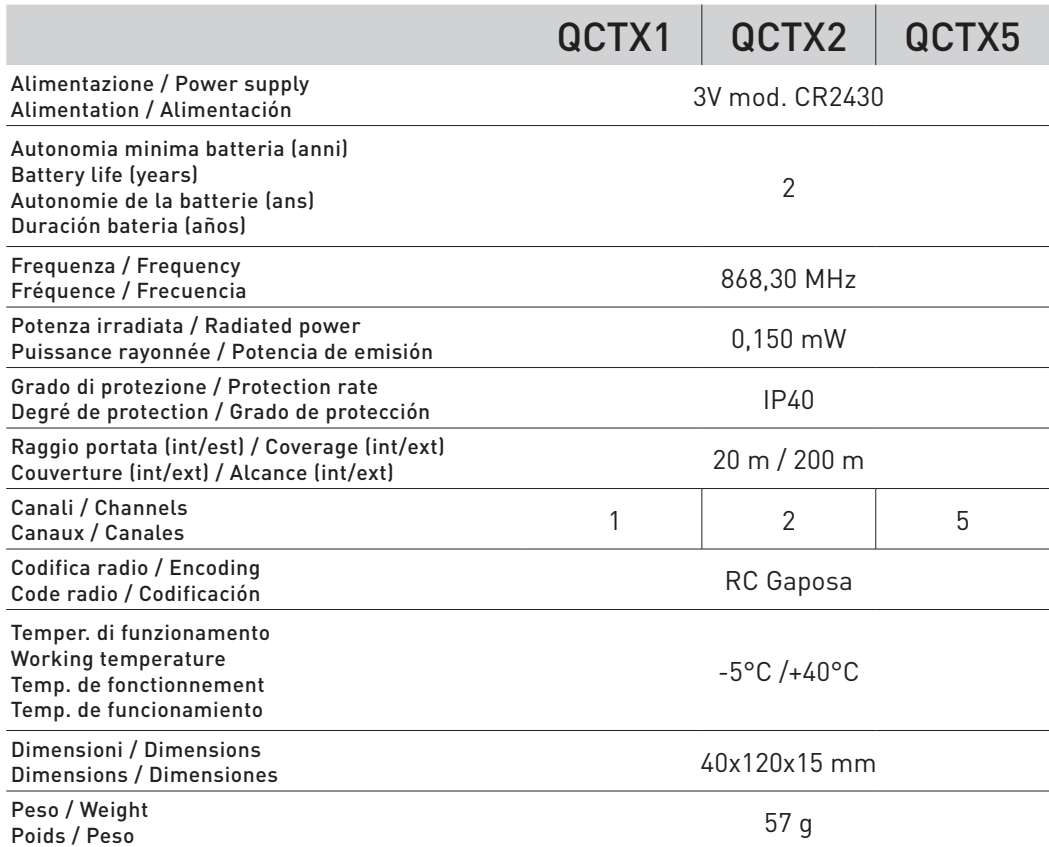

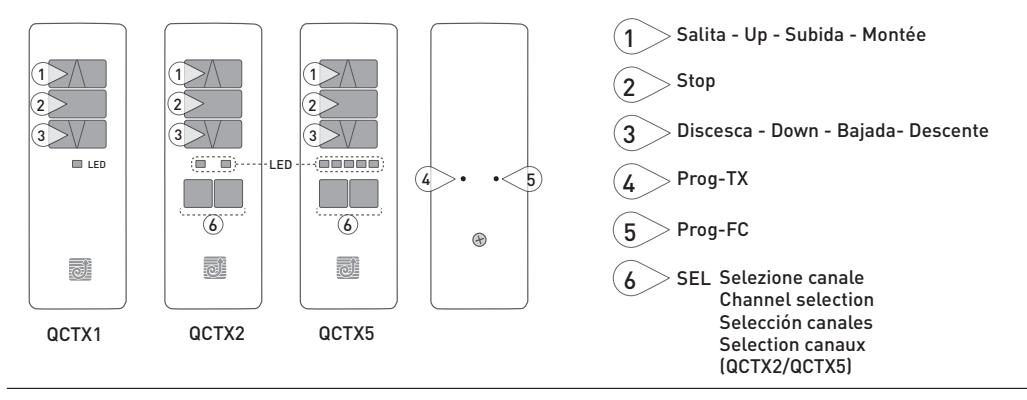

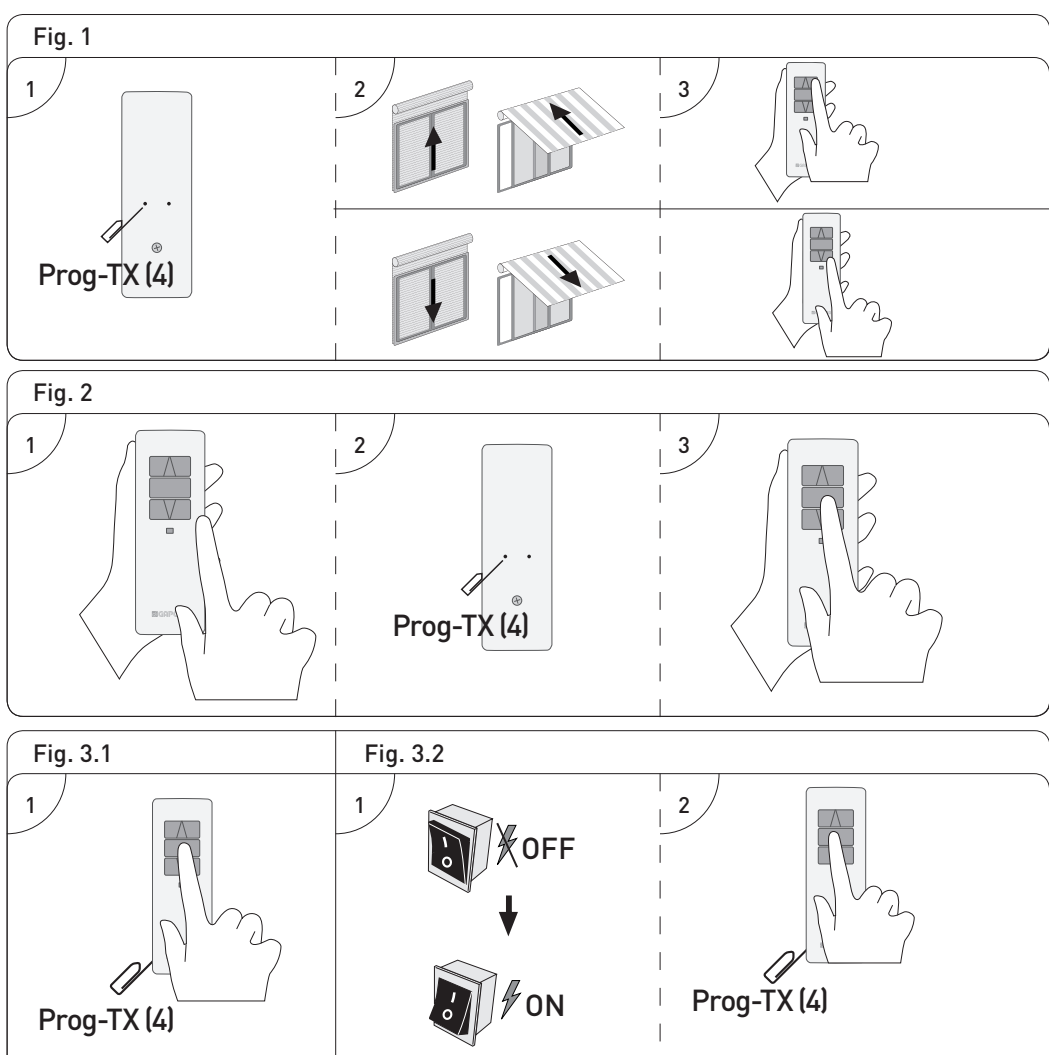

# ITALIANO

I trasmettitori consentono il comando di uno o più motori con ricevente installati su tende, avvolgibili o screen. É possibile programmarli anche in comandi di gruppo per l'azionamento contemporaneo di più motori. Il segnale radio è indicato dal lampeggiare del led di trasmissione. Se premendo il tasto, il led non lampeggia occorre sostituire le batterie.

ATTENZIONE: Non utilizzare motori con radio dove c'è il rischio di radiodisturbi oltre la norma (ad esempio vicino ad aeroporti o ripetitori radio). Il funzionamento può anche essere disturbato da impianti di telecomunicazione e/o da impianti ricetrasmittenti che operano sulle stesse frequenze.

#### **MEMORIZZAZIONE DI UN TRASMETTITORE/CANALE (Fig.1)**

ATTENZIONE: Se l'installazione prevede la presenza di più motori con ricevente, nella fase della prima programmazione occorre alimentare un solo motore alla volta per evitare qualsiasi interferenza con gli altri.

- 1. Alimentate il motore da programmare. 1.A [Con QCTX2/5] Selezionare il canale da programmare premendo il tasto SEL (6) (si accende il relativo led)
- 2. Tenere premuto il tasto PROG-TX (4) finchè il motore inizia a muoversi.
- 3. Controllate il senso di rotazione del motore, rilasciate PROG-TX (4) (il motore si ferma).
- 4. Premere entro 5 secondi il tasto corrispondente (SALITA (1) se il motore ruota in salita o DISCESA (3) se viceversa).

In questo modo il trasmettitore/canale è stato memorizzato e sincronizzato il senso di rotazione del motore.

#### **AGGIUNTA DI TRASMETTITORI/CANALI**

[Con QCTX2/5] Selezionare il canale da programmare premendo il tasto SEL (6) (si accende il relativo led)

1. Tenere premuto il tasto PROG-TX (4) di un trasmettitore già programmato finchè il motore inizia a muoversi.

Controllate il senso di rotazione del motore, rilasciate PROG-TX (4) (il motore si ferma).

2. Premere entro 5 secondi il tasto corrispondente (SA-LITA (1) se il motore ruota in salita o DISCESA (3) se viceversa) del nuovo trasmettitore da aggiungere.

In questo modo il nuovo trasmettitore/canale è stato memorizzato e sincronizzato il senso di rotazione del motore.

#### **CONTROLLO / CAMBIO DEL SENSO DI ROTAZIONE (Fig.2)**

- 1. Premendo SALITA (1) o DISCESA (3), il motore deve rispettivamente SALIRE o SCENDERE. In caso contrario, per cambiare senso di rotazione:
- 2. Premere e tenere premuto PROG-TX (4) finché il motore non inizia a muoversi.
- 3. Premere STOP (2): il motore fa un piccolo movimento nei due sensi. In questo modo il senso di rotazione è stato invertito.

IMPORTANTE: il cambio di direzione va effettuato prima di regolare i finecorsa altrimenti questi vengono cancellati.

#### **CANCELLAZIONE DI UN TRASMETTITORE/CANALE**

[Con QCTX2/5] Selezionare il canale da programmare premendo il tasto SEL (6) (si accende il relativo led) Schiacciate simultaneamente PROG-TX (4) e STOP (2) del trasmettitore/canale da cancellare finchè il motore fa un piccolo movimento nei due sensi.

Solo il trasmettitore usato (o il canale selezionato) nella procedura sarà cancellato dalla memoria.

#### **RESET DELLA MEMORIA DEL TRASMETTITORE (CANCELLANDO TUTTI I TRASMETTITORI/CANALI E SENSORI)**

#### **OPZIONE 1 (Fig. 3.1)**

Utilizzando un trasmettitore già programmato premere e tenere premuto PROG-TX (4) e STOP (2) finchè il motore prima faccia un breve movimento e poco dopo un secondo movimento.

La memoria è così cancellata

#### **OPZIONE 2 (Fig. 3.2)**

- 1. Senza un trasmettitore già programmato togliere l'alimentazione al motore e poi ricollegarla.
- 2. Entro 8 secondi, utilizzando un trasmettitore GAPOSA a 868.30 MHz, premere e tenere premuto PROG-TX (4) e STOP (2) finchè il motore prima faccia un lungo movimento.
- La memoria è cancellata.

#### **SETTAGGIO FINECORSA**

(Solo per motori con finecorsa elettronico)

#### ATTENZIONE: IL PRIMO FINECORSA DA REGOLARE È SEMPRE QUELLO DI SALITA

- 1. Tenere premuto PROG-FC (5) finchè il motore fa un piccolo movimento nei due sensi. Nota: durante la fase di programmazione le operazioni sono effettuate a "uomo-presente".
- 2. Premere e tenere premuto SALITA (1) e far raggiungere la posizine di finecorsa SALITA (1) desiderata.
- 3. Premere STOP (2) per confermare la posizione di finecorsa SALITA (1) desiderata. Il motore effettua un piccolo movimento.
- 4. Premere e tenere premuto DISCESA (3) fino a raggiungere la posizione di finecorsa DISCESA (3) desiderata.
- 5. Premere STOP (2) per confermare la posizione di finecorsa DISCESA (3) desiderata. Il motore effettua un piccolo movimento.

Nota: Un settaggio più accurato dei finecorsa in salita e in discesa può essere effettuato premendo una seconda volta PROG-FC (5): il motore si muoverà lentamente a scatti fino a raggiungere la posizione di finecorsa desiderata. Premere STOP (2) per confermare la posizione.

### **SETTAGGIO AUTOMATICO DEI FINECORSA**

(Solo per motori con finecorsa elettronico)

Per la regolazione dei finecorsa con sensore di coppia (tapparelle con blocchi meccanici o tende/screen cassonettate), premere e tenere premuto SALITA (1) finché la barra finale arriva a toccare il cassonetto. Un breve movimento indica che la posizione SALITA (1) è stata memorizzata. La stessa procedura va seguita per il finecorsa DISCESA (3) ma solo per le serrande.

#### **SETTAGGIO POSIZIONE INTERMEDIA**

(Solo per motori con finecorsa elettronico)

Portare l'avvolgibile/tenda nella posizione intermedia desiderata quindi premere contemporaneamente SALITA (1) e DISCESA (3) finchè il motore fa un piccolo movimento nei due sensi. La posizione intermedia è memorizzata

#### **RICHIAMARE LA POSIZIONE INTERMEDIA**

Premere e tenere premuto STOP (2) per almeno 3 secondi: l'avvolgibile/tenda si muoverà fino a raggiungere la posizione intermedia

#### **CANCELLARE LA POSIZIONE INTERMEDIA**

Premere contemporaneamente SALITA (1) e DISCESA (3) finchè il motore fa un piccolo movimento nei due sensi di rotazione.

#### **GESTIONE DEI CANALI (QCTX2/QCTX5)**

Premendo SEL (6) si scorrono i canali in maniera sequenziale con questo ordine:

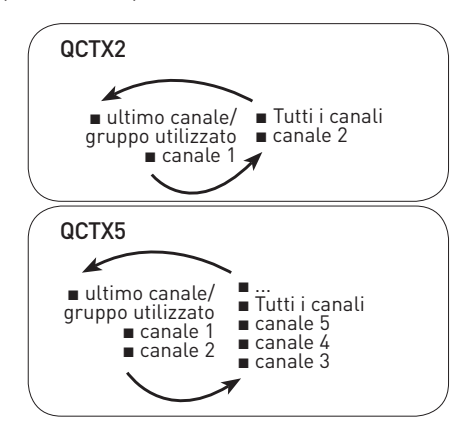

Selezionato il canale prescelto si può procedere all'azionamento del motore corrispondente con i tasti SALITA (1), STOP (2), DISCESA (3). Inoltre é possibile memorizzare fino a 8 combinazioni di gruppi di canali.

#### **CREAZIONE DI UN GRUPPO DI CANALI**

- 1. Selezionare con SEL (6) il canale di partenza al quale aggiungerne altri.
- 2. Tenere premuto nuovamente SEL (6) finché il led del canale successivo non inizia a lampeggiare.
- 3. Premere nuovamente SEL (6) per selezionare il canale da aggiungere.
- 4. Per confermare il canale da aggiungere tenere premuto SEL (6). Il led del canale smetterà di lampeggiare per restare acceso ed inizia a lampeggiare il canale successivo.
- 5. Continuare questa sequenza finché non saranno aggiunti tutti i canali desiderati.
- 6. Per memorizzare il gruppo premere STOP (2) o attendere che i led si spengano.

#### **RICHIAMO DI UN GRUPPO DI CANALI**

Con tutti i led spenti tenere premuto SEL (6), si accenderanno i canali dell'ultimo gruppo creato. Premendo nuovamente SEL (6) si scorrono i gruppi memorizzati. Selezionato il gruppo prescelto si può procedere all'azionamento dei motori con SALITA (1), STOP (2), DISCESA (3).

IMPORTANTE: é possibile richiamare le ultime 8 combinazioni memorizzate. La memorizzazione di ulteriori gruppi comporta la cancellazione dei canali già memorizzati a partire dal più vecchio.

#### **SOSTITUZIONE DELLA BATTERIA**

- 1. Svitare la vite nel retro
- 2. Togliere il guscio.
- 3. Rimuovere la batteria esausta e inserire la nuova batteria facendo attenzione alla polarità.

ATTENZIONE: Le batterie contengono elementi chimici altamente inquinanti. Devono quindi essere smaltite utilizzando gli opportuni accorgimenti secondo le Norme eco-ambientali vigenti.

Il trasmettitore è costituito anch'esso da materiali inquinanti, adottare quindi le medesime soluzioni per lo smaltimento.In caso di perdita di sostanze elettrolitiche dalle batterie, sostituirle immediatamente evitando accuratamente ogni tipo di contatto con tali sostanze.

# ENGLISH

Transmitters enable the user to control one or more motors with receiver, installed on awnings, shutters and screens. It is possible to set them up in order to create group commands and let more motors work simultaneously.

The radio signal is shown by the transmission LED. If the LED doesn't blink after the button pressure, then the battery has to be replaced.

PLEASE NOTE: do not use motors with remote controls in areas with risks of radio disturbs over the norm (i.e. airports or radio repeaters). These units may also be disturbed by telecommunication and/or transceiver systems with the same frequency.

#### **PROGRAMMING TRANSMITTER/CHANNEL (Fig.1)**

CAUTION: If more motors with receiver have to be installed, it is important to power up only one motor at time during the first programming session, in order to avoid any interferences with the others.

Power up the motor to be programmed.

- 1.A [with QCTX2/5] Select the channel to be programmed by pressing SEL (6).
- 1. Hold PROG-TX (4) pressed until the motor starts moving.
- 2. Check the rotation of the motor, then release PROG-TX (4) (the motor stops).
- 3. Within 5 seconds press the corresponding button (i.e. UP (1) if the motor rotates upwards or DOWN (3) if vice versa).

In this way the transmitter/channel has been programmed and the rotation of the motor has been syncronized.

#### **ADDING TRANSMITTER/CHANNEL**

[With QCTX2/5] Select the channel to be added by pressing the SEL (6).

- 1. Hold PROG-TX (4) pressed of a transmitter already paired until the motor starts moving.
- 2. Check the rotation of the motor, then release PROG-TX (4) (the motor stops).
- 3. Within 5 seconds press the corresponding button (i.e. UP (1) if the motor rotates upwards or DOWN (3) if vice versa) on the new transmitter being added.

Additional transmitter/channel is now added.

#### **CHECKING/CHANGING DIRECTION (Fig.2)**

- 1. Press UP (1) or DOWN (3) the motor should go upward or downward, otherwise to change direction:
- 2. Press and hold PROG-TX (4) button till the motor starts moving.
- 3. Press STOP (2): The motor makes a brief jog. Direction of the motor has been reversed.

IMPORTANT: the change of direction of operation must be performed before initiating limit setting procedure otherwise limits must be reset

#### **ERASING TRANSMITTER/CHANNEL**

[QCTX2/5] Select the channel to be erased by pressing the SEL button (6).

Push simultanously PROG-TX (4) and STOP (2) of the transmitter until the motor makes a brief movement in both directions.

Only the transmitter used (or the channel selected) for this procedure has been deleted from motor memory.

#### **RESET TRANSMITTER MEMORY (DELETING ALL THE TRANSMITTERS OR CHANNELS OR SENSORS)**

#### **OPTION 1 (Fig. 3.1)**

Using an already programmed transmitter press and hold both PROG-TX (4) and STOP (2) buttons till the motor makes first a brief jog and, after a while, a second long jog.

Memory is now empty.

#### **OPTION 2 (Fig. 3.2)**

- 1. Without an already programmed transmitter switch the motor power supply OFF. Then switch it ON.
- 2. Within 8 seconds, using any Gaposa transmitter, press and hold both PROG-TX (4) and STOP (2) buttons until the motor makes a long jog. Memory is now empty.

**LIMIT SWITCH SETUP**

**(ATTENTION: Just for motors with electronic limit switch).**

#### **ALWAYS SET THE** UP (1) **LIMIT SWITCH FIRST.**

- 1. Push PROG-FC (5) till the motor makes a brief movement in both direction Note: during "programming mode" the operations are in "deadman control"
- 2. Press and hold the UP (1) button and run the motor to the desired UP (1) limit position.
- 3. Press STOP (2) to set the UP (1) limit position. The motor makes a brief jog.
- 4. Press and hold the DOWN (3) button and run the motor to the desired DOWN (3) limit position.
- 5. Press STOP (2) to set the DOWN (3) limit position.
- The motor makes a brief jog.

Note: Accurate limit setting can be performed when UPWARD or DOWNWARD by pressing a second time PROG-FC (5): the motor then moves slowly in steps towards to the desired limit. Always press STOP (2) button to set the limit position

#### **AUTOMATIC SETTING OF THE LIMITS** (Just for motors with electronic limit switch))

For limits set with torque sensor ( mechanical stop of shutters or cassette awnings/shades), press and hold UP (1) button until the bottom bar hits the cassette or shutter box.

A short jog will indicate that the UP (1) position has been memorized. The same procedure can be followed for DOWN (3) limit but only for roller shutters.

#### **INTERMEDIATE POSITION SETUP**

(Just for motors with electronic limit switch))

Stop the shutter/awning in the desired intermediate position, then press simultaneously the UP (1) and DOWN (3) buttons until the motor makes a brief movement in both directions.

The intermediate position has been setup.

#### **RECALLING THE INTERMEDIATE POSITION**

Keep the STOP (2) button pressed at least for 3 seconds: the shutter/awning will move till it reaches the intermediate position.

#### **ERASING THE INTERMEDIATE POSITION**

Press simultaneously the UP (1) and DOWN (3) buttons until the motor makes a brief movement in both directions.

#### **CHANNEL MANAGEMENT (QCTX2/5)**

By pressing SEL (6), you pass through the channels sequentially in this order:

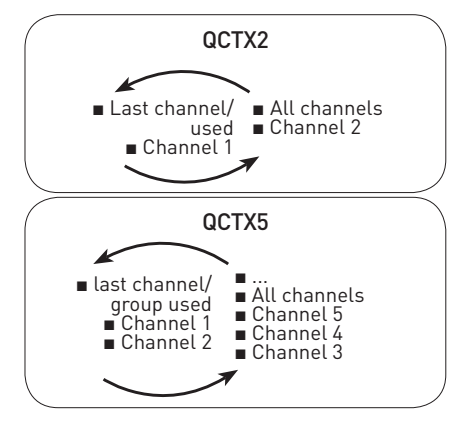

Once the desired channel selected, you can proceed to activate the corresponding motor by using UP (1), STOP (2) and DOWN (3) buttons. Moreover, you can also memorize up to 8 combinations of groups of channels.

#### **CREATING A GROUP OF CHANNELS**

- 1. Select by SEL (6) the first channel to which you will add the rest.
- 2. Press and hold SEL (6) until the next channel's LED starts to flash.
- 3. By SEL (6) select the channel to be added.
- 4. To confirm the channel to be added hold SEL (6). The channel LED will stop flashing and remain lit then the next channel starts to flash.
- 5. Continue this sequence until all the desired channels are added.
- 6. To memorize the group press STOP (2) or wait that the LEDs turn off.

#### **SELECTING A MEMORIZED GROUP OF CHANNELS**

With all the LEDs off, press **SEL (6)** and hold: the channels of the last group created will turn on.

By pressing SELECTION again you pass through the memorized groups.

By selecting the desired group you can activate the motors by UP (1), STOP (2), DOWN (3).

#### IMPORTANT: you can select the 8 last memorized combinations.

The memorization of further groups will require to delete the already memorized channels starting from the oldest.

#### **BATTERY SUBSTITUTION**

- 1. Remove the screw on the back and the cover.
- 2. Remove the old battery
- 3. Insert the new battery respecting the correct polarity.

IMPORTANT: Batteries contain polluting substances. After removing, throw them in the designated batteries collection points.

# **FRANCAIS**

Les émetteurs permettent la commande d'un ou plusieurs moteurs avec récepteur installés sur des volets, des stores d'intérieur ou d'extérieur. Il est possible de les programmer aussi pour des commandes groupées pour l'actionnement de plus d'un moteur à la fois. Le signal radio est indiqué par le clignotement de la led de transmission. Si vous appuyez sur le bouton et que la led ne clignote pas, il est nécessaire de remplacer les piles.

AVERTISSEMENT: Ne pas utiliser de moteurs radio où il existe un risque d'interférence radio au delà de la norme (par exemple, à proximité d'aéroports ou de répéteurs radio). Le fonctionnement peut également être perturbé par des équipements de télécommunications et/ou par des installations d'émetteurs-récepteurs qui fonctionnent sur les mêmes fréquences.

#### **MEMORISER UN EMETTEUR/CANAL (Fig. 1)**

ATTENTION : Dans le cas d'une installation avec plusieurs moteurs avec récepteur, pendant la première programmation il est nécessaire d'alimenter un seul moteur à la fois afin d'éviter toute interférence avec les autres.

Alimenter le moteur à programmer 1.A [Avec QCTX2/5] Sélectionnez le canal à être programmé en appuyant sur la touche SEL (6)

- 1. Appuyer et maintenir appuyé sur le bouton PROG-TX (4) jusqu'à ce que le moteur commence à tourner.
- 2. Vérifier le sens de rotation du moteur et relâcher le bouton PROG-TX (4). Le moteur s'arrêt.
- 3. Dans les 5 secondes successives, appuyer sur le bouton correspondant (MONTEE (1) si le moteur tournait dans le sens de la montée ou DESCENTE (3) dans le cas contraire).

A ce point vous avez mémorisé l'émetteur/canal et synchronisé le sens de rotation du moteur.

#### **AJOUTER UN NOUVEAU EMETTEUR/CANAL**

[Avec QCTX2/5] Sélectionner le canal à être ajouté en appuyant sur la touche SEL (6)

- 1. Appuyer et maintenir appuyé sur le bouton PROG-TX (4) d'un émetteur deja programmé jusqu'à ce que le moteur commence à tourner.
- 2. Vérifier le sens de rotation du moteur et relâcher le bouton PROG-TX (4). Le moteur s'arrêt.
- 3. Dans les 5 secondes successives, appuyer sur le bouton correspondant (MONTEE (1) si le moteur tournait dans le sens de la montée ou DESCENTE (3) dans le cas contraire) d'un nouveau émetteur.

A ce point vous avez mémorisé l'émetteur/canal et synchronisé le sens de rotation du moteur.

#### **CONTROLE / CHANGEMENT DE DIRECTION (Fig. 2)**

- 1. Appuyer sur le bouton MONTEE (1) ou DESCENTE (3) le moteur doit monter ou descendre. Dans le cas contraire, pour changer de direction il faut :
- 2. Appuyer et maintenir appuyé sur le bouton PROG-TX (4) jusqu'à ce que le moteur commence à tourner.
- 3. Appuyer sur STOP (2) : le moteur fait un petit mouvement dans les deux sens de rotation La direction a été inversée.

IMPORTANT : le changement de direction doit être accomplie avant le réglage des fins de courses autrement un nouveau réglage est nécessaire.

#### **EFFACEMENT D'UN EMETTEUR OU D'UN CANAL**

[Avec QCTX2/5] Sélectionner le canal à être effacé en appuyant sur la touche SEL (6)

Appuyer et maintenir appuyé sur le bouton PROG-TX (4) et STOP (2) de l'émetteur à effacer jusqu'à ce que le moteur fasse un petit mouvement dans les deux sens de rotation.

Seulement l'émetteur utilisé (ou le canal selectionné) pour cette procédure a été effacé de la mémoire du moteur.

#### **EFFACEMENT DE LA MEMOIRE DE L'EMETTEUR (EN EFFACANT TOUS LES EMETTEURS OU CANAUX OU SENSEURS)**

#### **OPTION 1 (Fig. 3.1)**

En utilisant un émetteur déjà programmé, appuyer et maintenir appuyé sur les boutons PROG-TX (4) et STOP (2) jusqu'à ce que le moteur fasse d'abord a bref mouvement dans les deux sens de rotation et, après un instant, un deuxième mouvement plus long dans les deux sens de rotation.

La mémoire est maintenant vide.

#### **OPTION 2 (Fig. 3.2)**

- 1. Sans se servir d'un émetteur déjà programmé, couper l'alimentation du moteur et puis réalimentez-le.
- 2. Dans les 8 secondes qui suivent, en utilisant un émetteur quelconque Gaposa à 868.30 MHz, appuyer et maintenir appuyé sur les boutons PROG-TX (4) et STOP (2) jusqu'à ce que le moteur fasse un long mouvement dans les deux sens de rotation.

La mémoire est maintenant vide.

#### **REGLAGE DES FINS DE COURSES (ATTENTION : seulement pour les moteurs avec fins de courses électroniques)**

#### **ATTENTION : IL FAUT TOUJOURS RÉGLER LA FIN DE COURSE** MONTEE (1) **EN PREMIER.**

- 1. Appuyer et maintenir appuyé su le bouton PROG-FC (5) jusqu'à ce que le moteur fasse un petit mouvement dans les deux sens de rotation. Note: pendant le "mode de programmation" les opérations sont contrôlées en homme mort
- 2. Appuyer et maintenir appuyé sur le bouton MONTEE (1) et attendre que le volet/store arrive à la position de fin de course souhaitée.
- 3. Appuyer sur STOP (2) pour régler la position de fin de course MONTEE (1). Le moteur tourne brièvement dans les deux senses de rotation.
- 4. Appuyer et maintenir appuyé sur le bouton DESCEN-TE (3) et attendre que le volet/store arrive à la position de fin de course DESCENTE (3) souhaitée.
- 5. Appuyer sur STOP (2) pour régler la position de fin de course DESCENTE (3) desirée. Le moteur tourne brièvement dans les deux senses de rotation.

Note : Le réglage fin des fins de courses peut être accompli en MONTEE (1) ou en DESCENTE (3) en appuyant une deuxième fois le bouton PROG-FC (5) : le moteur tournera lentement par petites saccades vers la position de fin de course désirée. Appuyer toujours sur le bouton STOP (2) pour mémoriser la position.

### **RÉGLAGE AUTOMATIQUE DES FINS DE CORSES**

(seulement pour les moteurs avec fins de courses électroniques)

Pour le réglage des fins de corses avec senseur du couple (volets avec verrous mécaniques ou stores/screen cassettes) appuyer et maintenir appuyé sur le bouton MONTEE (1) jusqu'à ce que la lame finale touche la cassette ou le caisson du volet.

Un bref mouvement dans les deux sens de rotation indiquera que la position MONTEE (1) a été mémorisée. La même procédure peut être suivie pour le réglage du fin de course de DESCENTE (3) mais seulement pour volets.

## **REGLAGE DE LA POSITION INTERMEDIAIRE**

(seulement pour les moteurs avec fins de courses électroniques)

Porter le volet/store à la position intermédiaire désirée puis appuyer au même temps les boutons MONTEE (1) et DESCENTE (3) jusqu'à ce que le moteur fait un petit mouvement dans les deux sens de rotation. La position intermédiaire est mémorisée.

# **POUR ATTEINDRE LA POSITION INTERMEDIAIRE**

Appuyer et maintenir appuyé sur le bouton STOP (2) pendant au moins 3 secondes : le volet / store tournera jusqu'à la position intermédiaire mémorisée.

# **POUR EFFACER LA POSITION INTERMEDIAIRE**

Appuyer simultanément sur les boutons MONTEE (1) et DESCENTE (3) jusqu'à ce que le moteur tourne légèrement dans les deux sens de rotation.

# **GESTION DES CANAUX (QCTX2/5)**

By pressing SELECTION, you pass through the channels sequentially in this order:

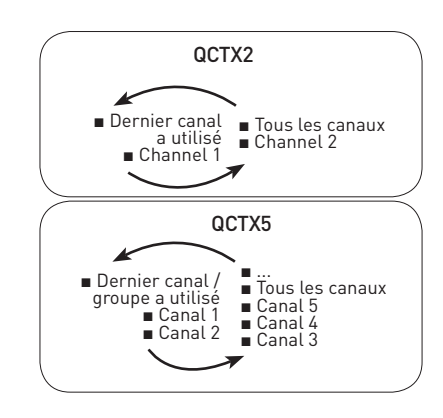

## **CREATION D'UN GROUPE DE CANAUX**

- 1. Sélectionner par le bouton SELECTION le premier canal du groupe.
- 2. appuyer le encore et le maintenir appuyé jusqu'à relever le clignotement de la LED.
- 3. Toujours par le bouton SELECTION il sera possible de choisir les autres canaux du groupe
- 4. pour les confirmer, il sera suffisant d'appuyer et maintenir appuyé encore une fois pendant quelques secondes le bouton SELECTION.
- 5. Pour confirmer la sélection du groupe, appuyer sur le bouton STOP (2).

## **REMPLACEMENT DES PILES**

- 1. Dévissez la vis dans le dos et retirer la coque
- 2. Retirer les piles vides
- 3. Insérer les nouvelles piles en respectant la polarité.

IMPORTANT : Les piles contiennent des substances polluantes. Après le retrait, éliminez-les dans les points de collecte pour la collecte de piles vides.

# **ESPAÑIOL**

Los emisores permiten el mando de uno o más motores con receptor, en toldos, persianas o cortinas. Se pueden borrar tambien en mando de grupo donde van a controlar simultáneamente varios motores.

El indicador luminoso (led) se enciende al emitirse una señal de radio. Si no se enciende al pulsar de la tecla deberán cambiarse las pilas.

ATENCION: No utilizar instalaciones de motor con radio en lugares de muchas interferencias (por ejemplo cerca de aeropuertos o instalaciones de transmisión). El funcionamiento, puede haber interferencias causadas por instalaciones de radio o de transmision que utilizan la misma gama de frecuencia.

#### **PROGRAMACION EMISORES/CANALES (Fig.1)**

ATENCION: En el caso que en la instalación se preveen más de un motor, en la fase de la primera programación serà necesario alimentar solamente un motor para evitar posibles interferencias entre los otros. Alimentar el motor

- 1.A [Con QCTX2/5] Seleccione el canal a programar presionando el botón SEL (6)
- 1. Presionar y mantener el botón PROG-TX (4) hasta que el motor empiece a moverse
- 2. Controlar el sentido del motor y dejar el botón PROG-TX (4) (el motor se para).
- 3. Durante 5 segundos pulsar la tecla correspondiente (SUBIDA (1) si la rotación del motor era de subida o BAJADA (3) si viceversa)

De esta manera se ha realizado la memorización del emisor y se ha sincronizado el sentido de rotación del motor.

#### **AGREGAR OTROS EMISORES/CANALES**

[Con QCTX2/5] Seleccione el canal a añadir presionando el botón SEL (6)

- 1. Presionar y mantener el botón PROG-TX (4) de un emisor ya programado hasta que el motor empiece a moverse
- 2. Controlar el sentido del motor y dejar el botón PROG-TX (4) (el motor se para)
- 3. Durante 5 segundos pulsar la tecla correspondiente (SUBIDA (1) si la rotación del motor era de subida o BAJADA (3) si viceversa) de un nuevo emisor que se agregará.

Se ha añadido el nuevo emisor/canal.

#### **COMPROBACIÓN / CAMBIO DE DIRECCIÓN (Fig. 2)**

- 1. Pulse SUBIDA (1) o BAJADA (3), el motor debe subir o bajar, de otro modo para cambiar de dirección:
- 2. Pulse y mantenga presionado el botón PROG-TX (4) hasta que el motor se pone en movimiento.
- 3. Press STOP (2): The motor makes a brief jog.
- La dirección del motor se ha invertido.

IMPORTANTE: el cambio de dirección se debe realizar antes de comenzar el ajuste de los finales de carrera, de lo contrario los finales de carrera deben restablecerse

#### **CANCELACIÓN DEL EMISOR/CANAL**

[Con QCTX2/5] Seleccione el canal a cancelar presionando el botón SEL (6)

Con un emisor ya programado presionar y mantener presionado los botones PROG-TX (4) y STOP (2) hasta que el motor primero hace un breve movimiento en los dos sentidos.

Sólo el transmisor utilizado (o el canal seleccionado) para este procedimiento se ha borrado de la memoria de motor

#### **CANCELACIÓN DE LA MEMORIA DEL EMISOR (BORRA-DO DE TODOS LOS EMISORES O CANALES O SENSO-RES)**

#### Opción **1 (Fig. 3.1)**

Con un emisor ya programado presionar y mantener presionado los botones PROG-TX (4) y STOP (2) hasta que el motor primero hace un breve movimiento en los dos sentidos y después de un momento, un segundo movimiento más largo en ambos sentidos. La memoria está vacía.

#### Opción **2 (Fig. 3.2)**

- 1. Sin el uso de un transmisor ya programado, desconectar la alimentación del motor y volver a alimentarlo.
- 2. Dentro de 8 segundos, usando cualquier transmisor Gaposa a 868.30 MHz, pulsar y mantener pulsado los botones PROG-TX (4) y STOP (2) hasta que el motor hace un largo movimiento en ambos sentidos. La memoria está vacía.

#### **PROGRAMACION FINALES DE CARRERA (Solamente para motores con finales de carrera electrónicos)**

#### **ATENCION: EL PRIMER FINAL DE CARRERA PARA PROGRAMAR ES SIEMPRE EL DE** SUBIDA (1)**.**

1. Presionar y mantener el botón PROG-FC (5) hasta que el motor se mueve brevemente en ambos sentidos.

Nota: durante las operaciones de programación el control esta en hombre muerto

- 2. Mantenga pulsado el botón SUBIDA (1) y esperar a que la persiana/toldo alcanza la posición de final de carrera deseada.
- 3. Presione STOP (2) para ajustar la posición SUBIDA (1). El motor gira brevemente en los dos sentidos de rotación.
- 4. Mantenga pulsado el botón BAJADA (3) y esperar a que la persiana/toldo alcanza la posición del final de carrera BAJADA (3) deseada.

5. Pulse STOP (2) para ajustar la posición BAJADA (3). El motor gira brevemente en los dos sentidos de rotación

Nota: El ajuste fino de los finales de carrera se puede lograr en SALIDA o en BAJADA (3) pulsando el botón PROG-FC (5) una segunda ves: el motor se muevara lentamente por pequeños movimientos fin la posición deseada. Pulsar siempre el botón STOP (2) para guardar la posición.

#### **AJUSTE AUTOMÁTICO DE LOS FINALES DE CARRERA**

(Solamente para motores con finales de carrera electrónicos)

Para la regulación de los finales de carrera con sensor de par (persianas con bloqueos mecánicos o toldos / pantallas con casete) presionar y mantener presionado el botón BAJADA (3) hasta que la hoja final toca el casete o la caja de la persiana.

Un breve movimiento en ambas direcciones de rotación indicara que la posición SUBIDA (1) ha sido memorizada.

El mismo procedimiento puede seguirse para la regulación del final de carrera BAJADA (3), pero sólo con persianas.

#### **PROGRAMACION POSICIÓN INTERMEDIA**

(Solamente para motores con finales de carrera electrónicos)

Mover la persiana/toldo hasta la posición intermedia deseada y luego presionar simultaneamente las teclas SUBIDA (1) y BAJADA (3) hasta que el motor se mueve en ambos sentidos.

#### **ALCANZAR LA POSICIÓN INTERMEDIA**

Presionar y mantener la tecla STOP (2) por al menos 3 segundos: la persiana/toldo se mueve hasta que alcanza la posición intermedia

#### **BORRAR LA POSICIÓN INTERMEDIA**

Presionar simultáneamente la teclas SUBIDA (1) y BAJADA (3) hasta que el motor se mueva en ambos sentidos

#### **GESTIÓN DE CANALES (QCTX2/5)**

Pulsar la tecla de SEL (6) para desplazarse por los canales de forma secuencial en este orden:

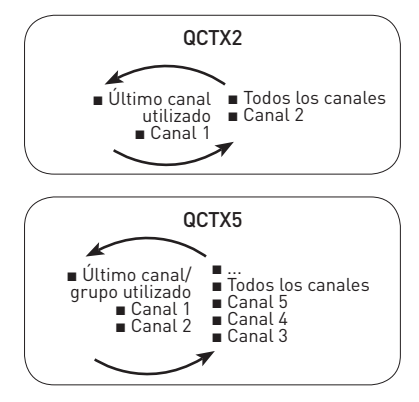

Seleccionado el canal deseado se puede proceder al accionamiento del motor correspondiente con las techas SUBIDA (1), STOP (2), BAJADA (3). También puede memorizarse hasta 8 combinaciones de grupos de canales.

#### **CREACIÓN DE UN GRUPO DE CANALES**

- 1. Seleccione con los botones SEL (6) el canal de inicio al que añadir los otros.
- 2. Mantener pulsada la tecla de SEL (6) hasta que el led del canal que sigue empiece a parpadear.
- 3. Con SEL (6) seleccionar el canal que desee añadir.
- 4. Para confirmar el canal que se desea añadir mantener presionada la tecla de SEL (6). El led del canal dejera de parpadear y permanecerá encendido después empezara a parpadear el canal siguiente.
- 5. . Continúe esta secuencia hasta que todos los canales deseados se han añadidos
- 6. Continue this sequence until all the desired channels are added.
- 7. Para memorizar el grupo pulse STOP (2) o esperar hasta que los LED se apaguen.

#### **VOLVER A UN GRUPO DE CANALES**

Con todos los LED apagados presionar la tecla de SEL (6), se encenderán los canales del ultimo grupo creado. Pulsando la tecla de SEL (6) otra vez, se desplazará a través de los grupos memorizados.

Una vez seleccionado el grupo deseado se puede proceder al accionamiento de los motores con SUBIDA (1), STOP (2), BAJADA (3).

IMPORTANTE: se pueden recuperar las pasadas 8 combinaciones memorizadas. La memorización de grupos adicionales necesita que se borren los canales que ya están memorizados empezando por el más antiguo.

#### **SUSTITUCIONES BATERÍA**

- 1. Retirar el tornillo en la parte trasera y quitar la tapa
- 2. Retire la batería vieja
- 3. Inserte la nueva batería con la polaridad correcta.

IMPORTANTE: Las baterías contienen sustancias contaminantes. Para la eliminación ponerlas en el punto de recogida para las pilas viejas.

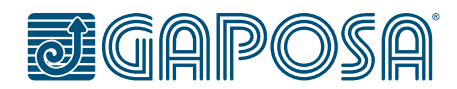

GAPOSA srl - via Ete, 90 - 63900 Fermo - Italy T. +39.0734.22071 - F. +39.0734.226389 - info@gaposa.com **www.gaposa.com**